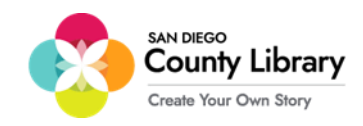

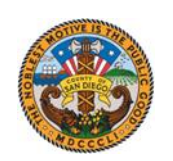

## **د ګوګل کروم Book( بک( تنظیمول**

**\*\*\*د ګوګل کروم بک باید په څانګه کې د** *"LIBRARY\_CO\_SD "***شبکې سره وصل شي تر څو دا د موکسي هاټ سپاټ سره د کارولو لپاره تنظیم شي\*\*\*** 

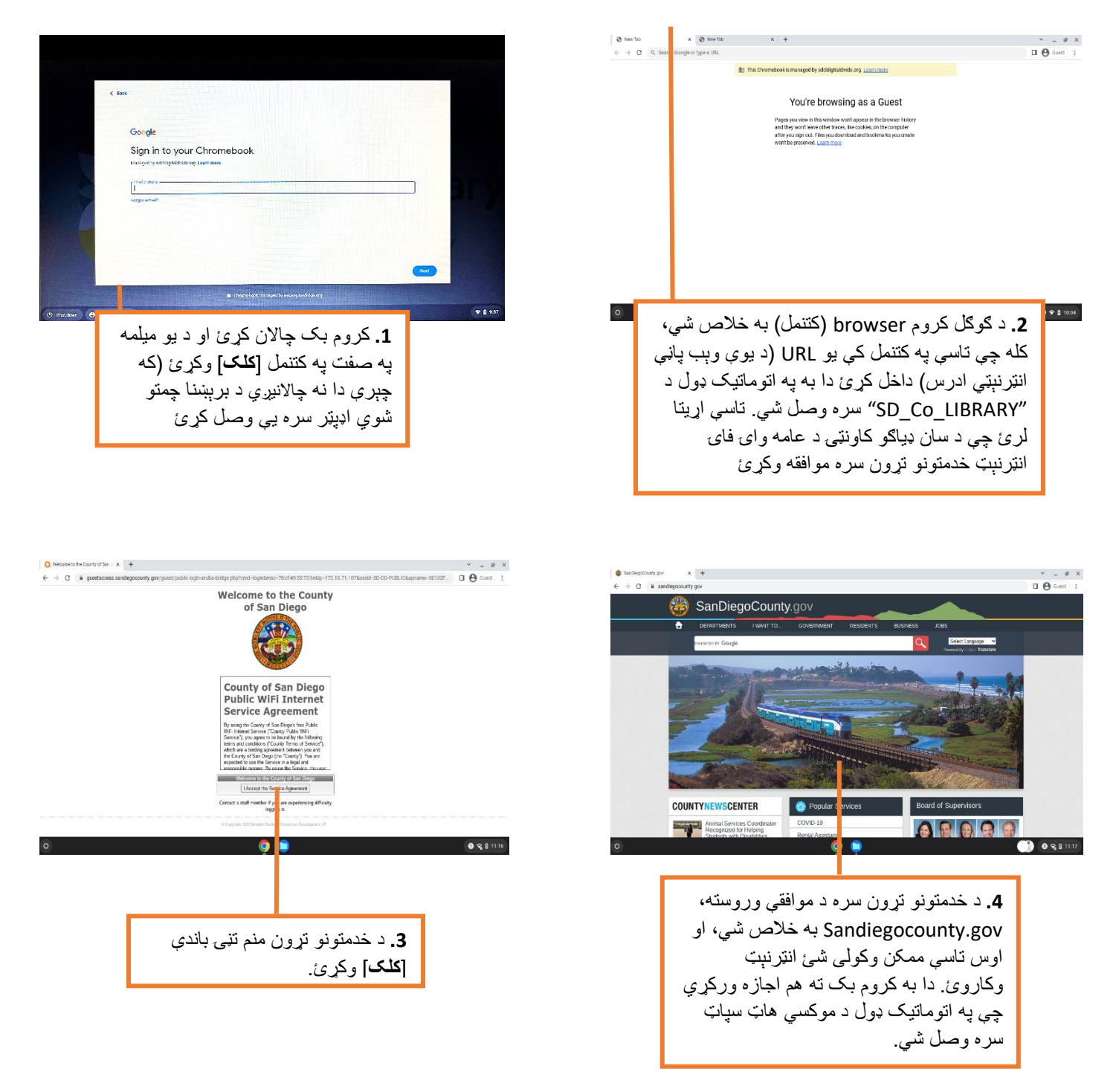

یو ځل چې تاسې د LIBRARY\_CO\_SD له الرې د وای فای په کارولو سره یوه اړیکه رامنځته کړه، تاسې اوس کولی شئ موکسې هاټ سپاټ سره وصل شئ.

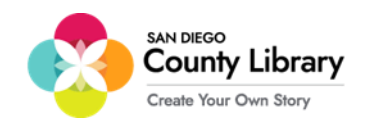

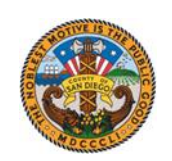

### **څنګه کولی شو یوه شخصي وسیله د موکسي هاټ سپاټ سره وصل کړو**

**"ګوګل کروم بک به په اتوماتیک ډول موکسي هاټ سپاټ سره وصل شي "**

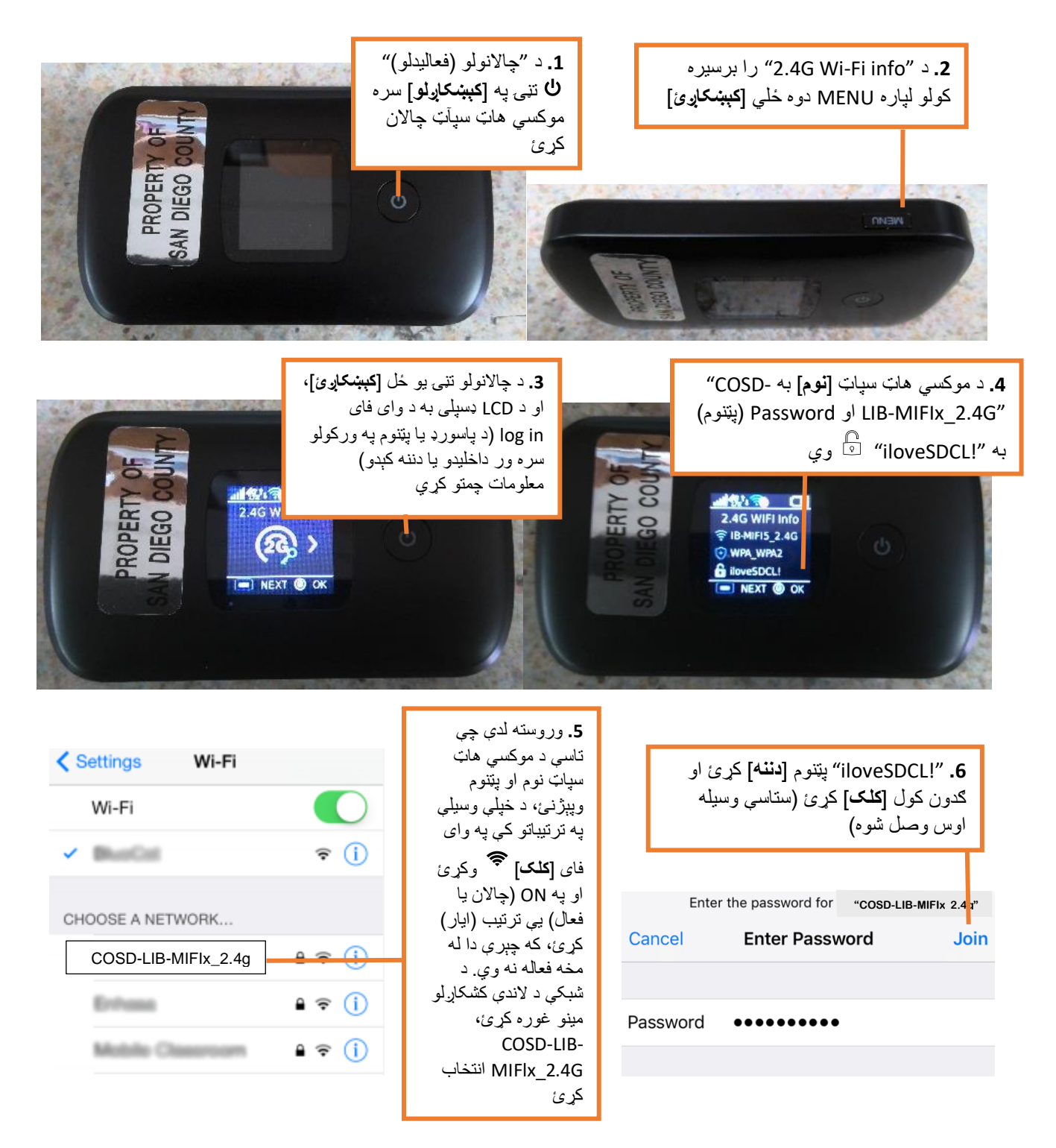

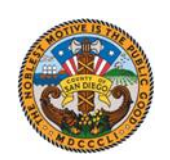

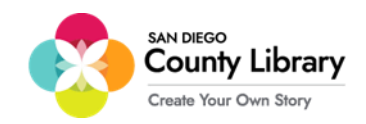

### **د خپل شخصي ګوکل اکاونټ )حساب( سره دننه کیدل**

#### \*\*د دې پروسې د پېل څخه د مخه، ډاډ ترالسه کړئ چې کروم بک د انټرنېټ سره وصل دی\*\*

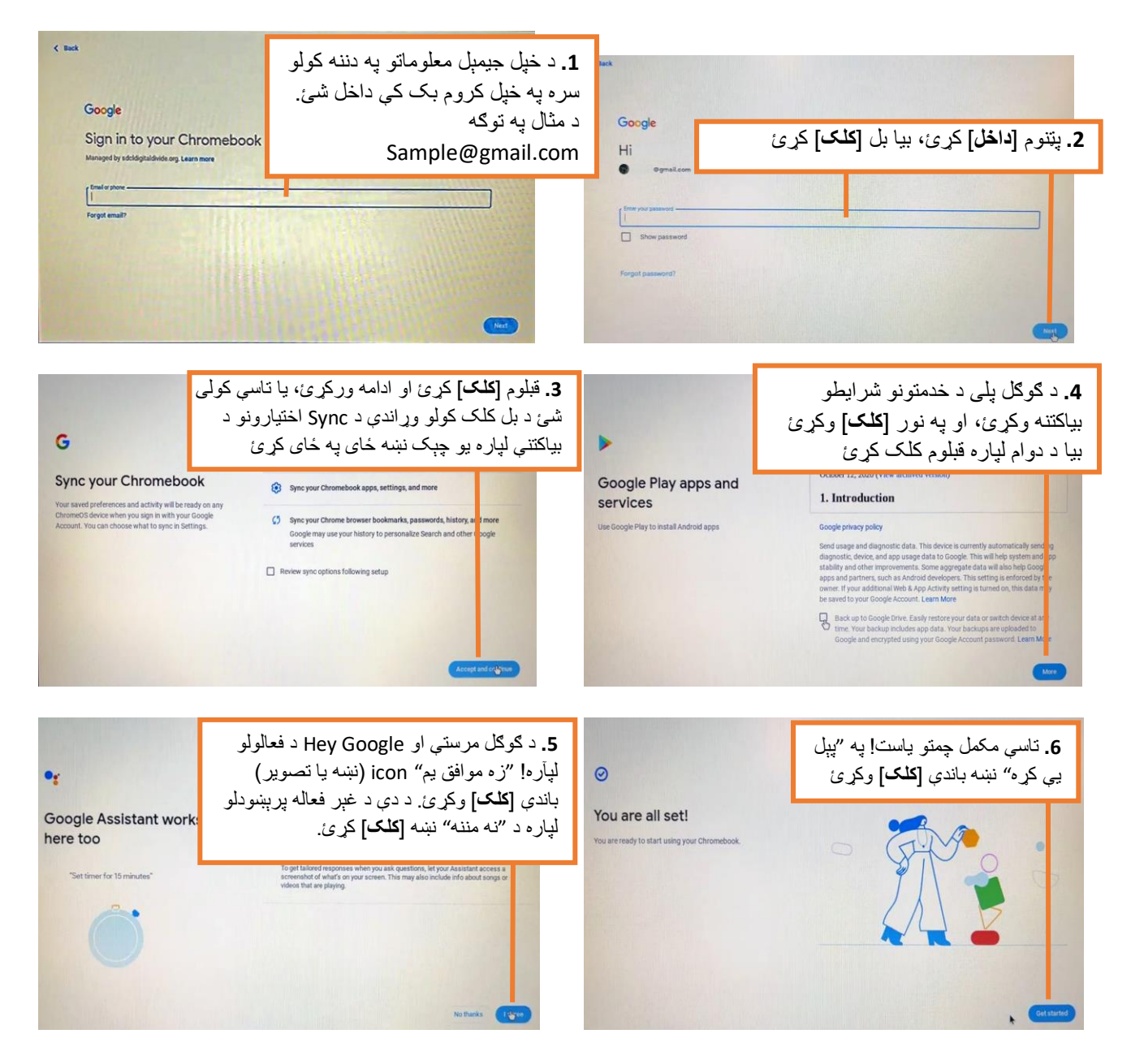

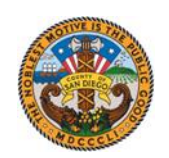

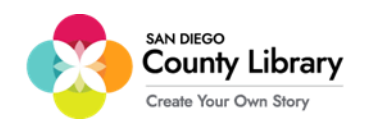

# **شخصې ګوګل حساب څرنګه لرې کړل شي**

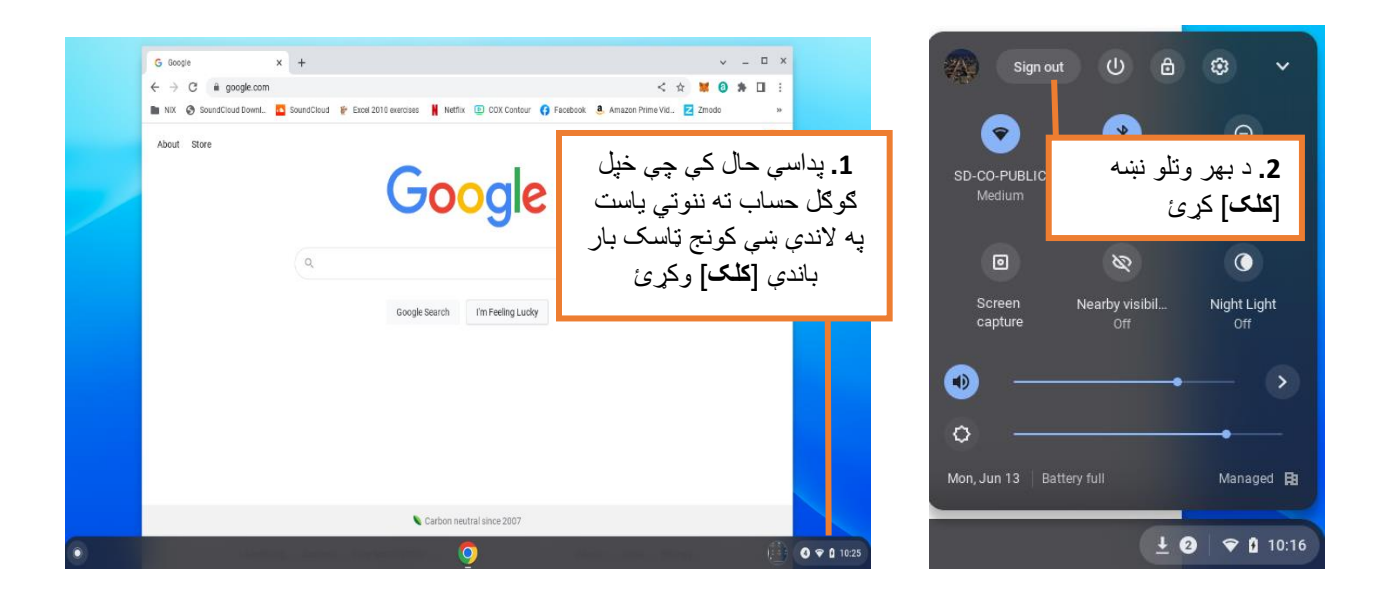

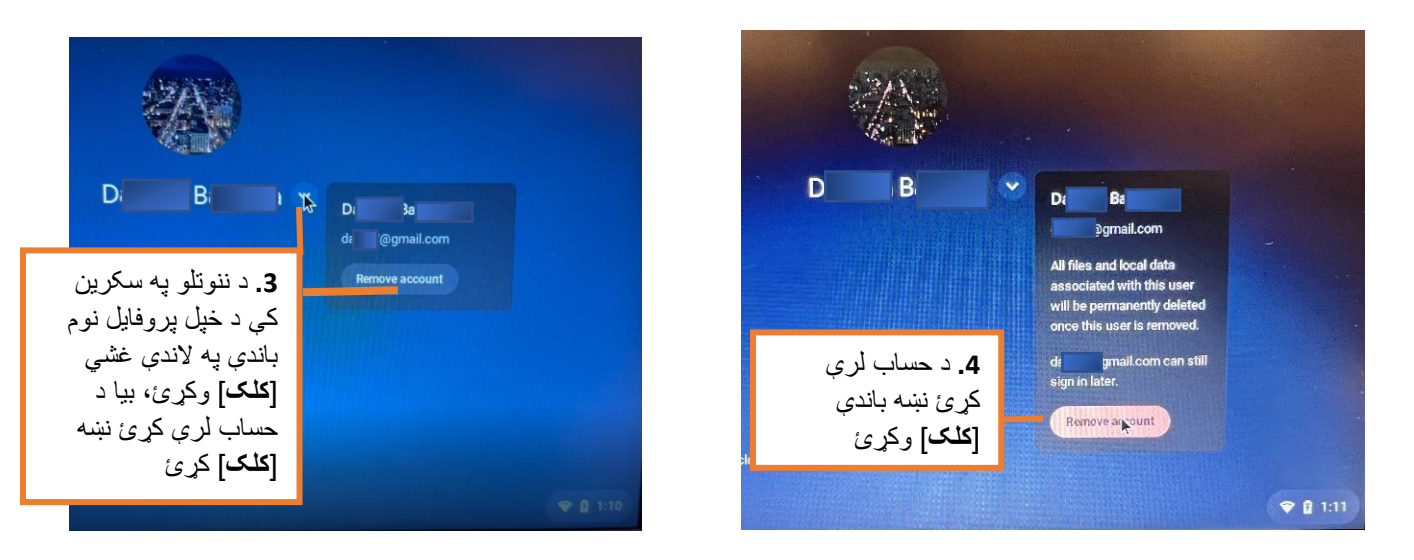